#### Exhibitor Group (Family) Entry

#### Important Reminders

- Your fair probably has dates when entry is accepted into the fair. Be sure to complete your entries (including the final "Submit" step) prior to the cut-off date.
- Register all entries for each exhibitor in the family before proceeding to the Payment section.
- Be sure to click the "Submit" button when you have completed your entries. Entries are not final until they have been submitted.
- Check your email inbox for a confirmation email with a list of your entries and any related fees.
- You will receive a second email when your entries have been approved by your fair or show.

| <ol> <li>You may access your Fair or Show<br/>from their direct link or go to<br/><u>http://www.fairentry.com</u> and<br/>click "Find Your Fair".</li> </ol>                                                                                                    | https://www.fairentry.com Fair,Entry Pied Your Fair Flexible Fair Registration for counties and states                                                                          |
|----------------------------------------------------------------------------------------------------|----------------------------------------------------------------------------------------------------|
| 2. Filter by your state, click Search, and then click on the correct fair.                                                                                                    | Find Your Fair         Search by keyword         (Optional)         Sorted by         State         Filter by State         Delaware         Image: Select a State from the Map |
| <ol> <li>If you have a 4HOnline family<br/>account, select to "Sign in with<br/>4HOnline" and enter your login<br/>information.<br/>NOTE: If you forgot your<br/>password for your 4HOnline<br/>account, you will need to go to<br/>4HOnline to set a new password.<br/>Then use the new password (not<br/>the temporary password) to log in<br/>to FairEntry.</li> </ol> | 4-H Exhibitor and 4-H Staff<br>Sign-In                                                                                                    |

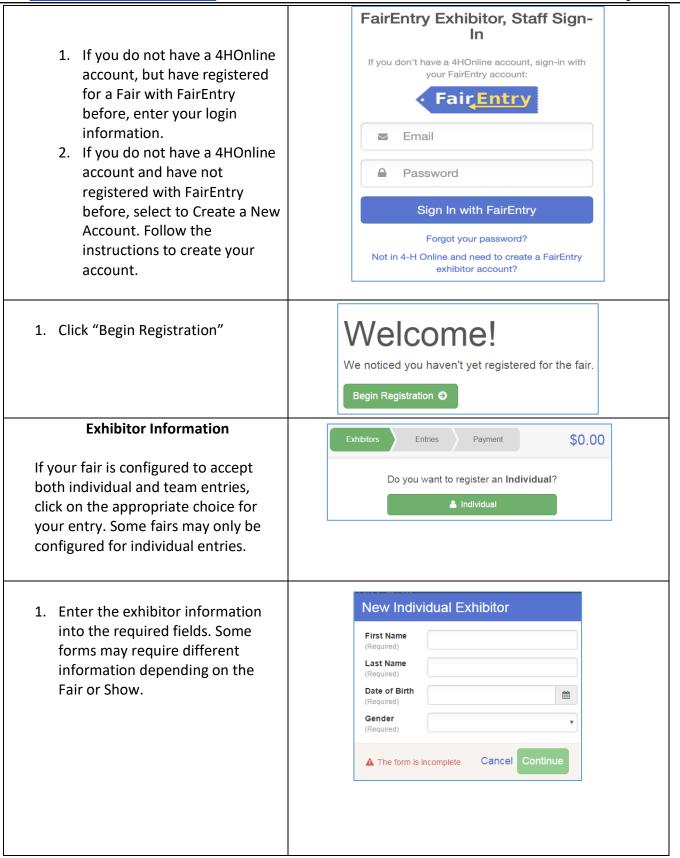

Fai<u>r Entry</u>

## Fair<mark>Entry</mark>

| Entry F | Process |
|---------|---------|
|---------|---------|

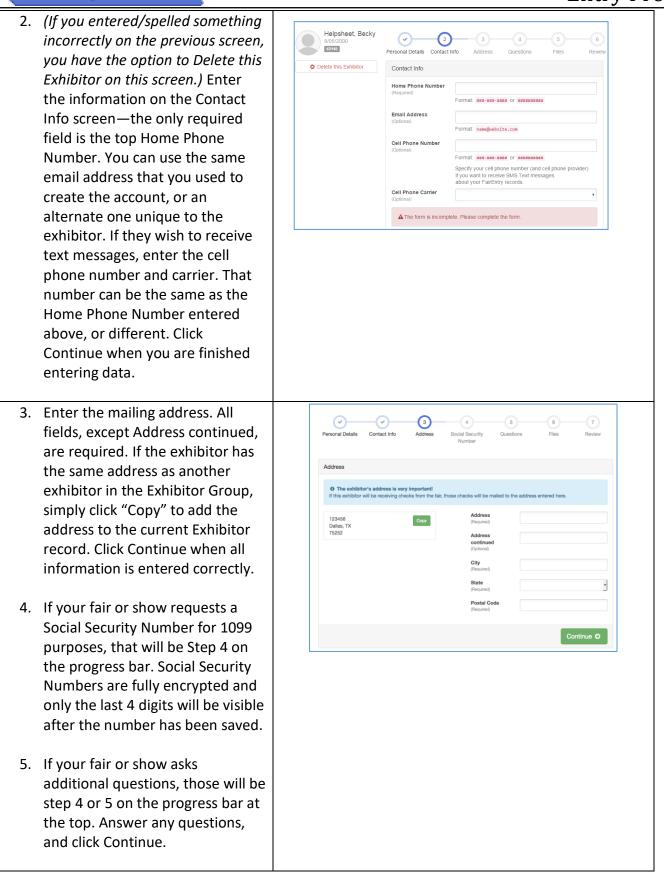

| If your fair requires you to upload any<br>files for the exhibitor, those will be step 5<br>or 6 on the progress bar. Upload<br>requested files, and click Continue.                                                                                                    |                                                                                                    |
|----------------------------------------------------------------------------------------------------|----------------------------------------------------------------------------------------------------|
| Review the exhibitor information. If any<br>information is incorrect, click the green<br>Edit button in the appropriate group to<br>change it. When all information is<br>correct, click Continue to Entries.                                                                                                    | Helpsheet, Becky       Ouestions       Files       Review            • Delete this Exhibitor           • Delete this Exhibitor           Personal Details           Contact Info           Contact Info           Contact Info           Contact Info           Exercise               Personal Details           Contact Info           Contact Info           Exercise             Personal Details           Contact Info           Exercise           Contact Info           Exercise             Personal Details           Contact Info           Exercise           Contact Info           Exercise             Date of Birth         BotS/2000             Gender Female           Cell Phone Carrier           Cell Phone Carrier |
| etc. For example, if an exhibitor is bring<br>class must be created. If an exhibitor is<br>created. Once all entries have been cre                                                                                                    | <b>Creating Entries</b><br>es. One entry must be made for each item, animal, class,<br>ging 2 photographs, two entries into the photography<br>showing one horse in 5 events, five class entries must be<br>eated for the first exhibitor, you have the choice of<br>itor group (and entries) or proceeding to check-out<br>t fees are charged).                                                                                                    |
| <ol> <li>Click Add an Entry beside the<br/>correct exhibitor (if more than<br/>one has been created).</li> </ol>                                                                                                    | Exhibitors       Entries       Payment       \$0.00         There are 0 entries belonging to 1 exhibitor in this invoice.         Helpsheet, Becky       • Add an Entry         0 Entries                                                                                                    |
| <ol> <li>Click Select beside the first<br/>department you wish to enter.<br/>Any departments that are not<br/>available for entry will be noted<br/>as "Not Available" with a short<br/>explanation.</li> <li>After you select a department,<br/>you will see a list of divisions to<br/>select from, and then a list of<br/>available classes. Also notice that<br/>there are blue "Change" links in<br/>case you mistakenly select an<br/>incorrect department, division, or<br/>class.</li> <li>After you have selected the class, click<br/>the green Choose button.</li> </ol> | Choose Department and Division         Department       Horse         Division       312: Horse Showmanship         Change       Change         Change       Change                                                                                                    |

• Fair<mark>Entry</mark>

# Fair<u>Entry</u>

#### **Entry Process**

| Multiple Entry Process                                                                                                    |                                                                                                    |  |  |
|----------------------------------------------------------------------------------------------------|----------------------------------------------------------------------------------------------------|--|--|
| <ol> <li>If your fair or show has turned<br/>on the Multiple Entries option<br/>for this area, you will see a<br/>screen similar to the view at<br/>the right. If you do not see<br/>checkboxes next to each class,<br/>this area uses the single-entry<br/>process (see step 14).</li> <li>Click Change to select the Club<br/>to which these entries will be<br/>associated.</li> <li>If this is an Animal Entry, click<br/>Add Animal and enter the<br/>Animal's details.</li> <li>If this is a pen or group entry,<br/>Add multiple animals and then<br/>select to Enter a pen of<br/>animals.</li> <li>Select which animals will be<br/>part of this entry (NOTE: these<br/>animals will be available for this<br/>exhibitor to use in other<br/>entries, if needed).</li> <li>Check the box next to each class this</li> </ol> | Web your Club, Animal, and Class selections to continue.       Centure C         Use from Class of Class of |  |  |
| animal will enter.<br>If this is not an animal entry or if                                                                                                    |                                                                                                    |  |  |
| animals will be added at check-in,<br>simply select the classes and number<br>of entries in each class that you would<br>like to create for this exhibitor. Click<br>Continue                                                                                                    | Make your Club and Class selections to continue.       Continue O         Club       Cramon         Demo FFA Chapter Into<br>Bencted Personal)       Class or Classes         When entering into an Open Class, your club selection will be<br>treated as No Club (Open).       Class or Classes         Animal(s)       Country: 3                                                                                                    |  |  |
|                                                                                                    | This Division does not allow animals. <ul></ul>                                                                                                    |  |  |

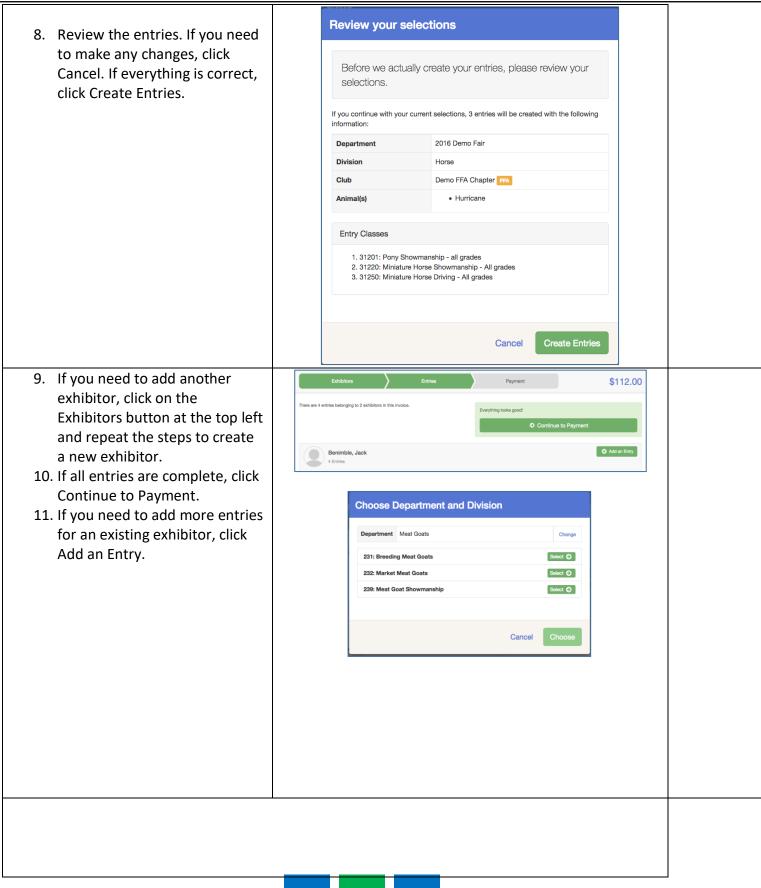

Fair<u>Entry</u>

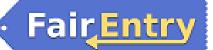

| Single Ent                                                                                                    | try Process                                                                                                    |                                                     |                                                                                                    |
|----------------------------------------------------------------------------------------------------|----------------------------------------------------------------------------------------------------|-----------------------------------------------------|----------------------------------------------------------------------------------------------------|
| <ul> <li>12. If your screen does not resemble the picture on the right, your fair may have used the multiple entry process in this area. Repeat steps 5-10.</li> <li>13. If your screen does resemble this one, select the Class.</li> <li>14. Click Continue</li> </ul>                                                                                                    | Exhibitors         Entries           Starting an Entry         Department         Medi Goats           Division         222: Market Meat Goats         Image: Coast Starting Starting Startin | Payment<br>Charge<br>Charge<br>Salect ©<br>Salect © | \$110.75<br>Benimble, Jack 10110001 Existing entries (3) #1317 Department Horse Driving - Al grades #1318 Horse Driving - Al grades #1318 #1318 Papartment Horse |
| <ul> <li>15. Select a Club or Chapter for this<br/>entry. If this is an open class<br/>entry a Club or Chapter may<br/>not be required.</li> <li>16. If this is not an animal class<br/>entry, follow the instructions<br/>on-screen to enter any<br/>additional information such as<br/>Entry Description, Custom<br/>Questions or Custom Files<br/>associated with that entry.</li> </ul> | Club/Chapter     2       Club/Chapter     Arimals       Please select the 4-H Club or FFA Chapter that is associated with this entry.     Suggested Club: Demo FFA Ch       Selected Club: Nons     Suggested Club: Demo FFA Chapter that is associated with this entry.       Selected Club: Nons     Suggested Club: Demo FFA Chapter that is associated with this entry.       Selected Club: Nons     Suggested Club: Demo FFA Chapter that is associated with this entry.       Selected Club: Nons     Suggested Club: Demo FFA Chapter that is associated with this entry.       Club: Club: Nons     Suggested Club: Demo FFA Chapter that is associated with this entry.       Club: Club: Nons     Suggested Club: Demo FFA Chapter that is associated with this entry.       Club: Club: Nons     Suggested Club: Demo Club: Demo Club                                                                                                    |                                                     |                                                                                                    |
| in this class: that may be                                                                                                    | y Animals<br>re is no animal in this slot<br>Addding an Animal                                                                                                    | a<br>Questions<br>Continue<br>rd                    |                                                                                                    |

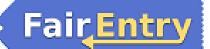

| option to either Remove From Entry<br>(creating a new animal) or Edit Animal<br>Details. When it's correct, click<br>Continue.       Image: Continue Continue         Any questions or file uploads related to entry in this class will be next. Click Continue after<br>answering those questions or uploading documents.         19. When each class entry is<br>complete, you have three<br>choices for what to do next: <ul> <li>If all class entries have<br/>been completed for one<br/>exhibitor, you can<br/><b>Register another</b><br/><b>Exhibitor</b> in this<br/>exhibitor group.</li> <li>If this exhibitor has<br/>more class entries to<br/>make, you can Add<br/>another Entry for this<br/><b>Exhibitor</b>.</li> </ul> Fundations in<br>the exhibitor group have been<br>completed, Continue to<br><b>Payment</b> to finalize and cubmit                                                                                                    | finished. If the animal information was entered incorrectly, you have the | Club/Chapter           | $\sim$                  | 3<br>Justions |  |
|----------------------------------------------------------------------------------------------------|---------------------------------------------------------------------------|------------------------|-------------------------|---------------|--|
| (creating a new animal) or Edit Animal Details. When it's correct, click         Continue.         Image: Source of the second second se                                                                                              | option to either Remove From Entry                                        | Entry Animals          |                         |               |  |
| Details. When it's correct, click<br>Continue.       Image: Source of the source of the sou                                                | (creating a new animal) or Edit Animal                                    |                        | Identifier (Tag) 44848  |               |  |
| Continue.       Image: Second Second Se                                                   |                                                                           | Se Edit Animal Details |                         |               |  |
| <ul> <li>Image: Second second sec</li></ul>     |                                                                           |                        | DNA (Ak-Sar-Ben)        |               |  |
| <ul> <li>Any questions or file uploads related to entry in this class will be next. Click Continue after answering those questions or uploading documents.</li> <li>9. When each class entry is complete, you have three choices for what to do next:         <ul> <li>a. If all class entries have been completed for one exhibitor, you can Register another Exhibitor in this exhibitor group.</li> <li>b. If this exhibitor has more class entries to make, you can Add another Entry for this Exhibitor.</li> </ul> </li> <li>20. If all entries for all exhibitors in the exhibitor group have been completed, Continue to</li> </ul>                                                                                                    |                                                                           |                        | State Fair              |               |  |
| <ul> <li>19. When each class entry is complete, you have three choices for what to do next: <ul> <li>a. If all class entries have been completed for one exhibitor, you can Register another Exhibitor in this exhibitor group.</li> <li>b. If this exhibitor has more class entries to make, you can Add another Entry for this Exhibitor.</li> </ul> </li> <li>20. If all entries for all exhibitors in the exhibitor group have been completed, Continue to entries to make, Continue to entries to make, You can Add another Entry for this Exhibitor.</li> </ul>                                                                                                    |                                                                           |                        |                         |               |  |
| <ul> <li>complete, you have three choices for what to do next: <ul> <li>a. If all class entries have been completed for one exhibitor, you can Register another Exhibitor in this exhibitor in this exhibitor group.</li> <li>b. If this exhibitor has more class entries to make, you can Add another Entry for this Exhibitor.</li> </ul> </li> <li>20. If all entries for all exhibitors in the exhibitor group have been completed, Continue to Entry for this the exhibitor is in the exhibitor group have been completed, Continue to Entry for this the exhibitor is in the exhibitor is in the exh</li></ul> |                                                                           |                        |                         | tinue after   |  |
| <ul> <li>complete, you have three choices for what to do next: <ul> <li>a. If all class entries have been completed for one exhibitor, you can Register another Exhibitor in this exhibitor group.</li> <li>b. If this exhibitor has more class entries to make, you can Add another Entry for this Exhibitor.</li> </ul> </li> <li>20. If all entries for all exhibitors in the exhibitor group have been completed, Continue to Payment to Payment (Continue to Payment)</li> </ul>                                                                                                    |                                                                           |                        |                         |               |  |
| <ul> <li>choices for what to do next:</li> <li>a. If all class entries have been completed for one exhibitor, you can Register another Exhibitor in this exhibitor group.</li> <li>b. If this exhibitor has more class entries to make, you can Add another Entry for this Exhibitor.</li> <li>20. If all entries for all exhibitors in the exhibitor group have been completed, Continue to</li> </ul>                                                                                                    | 19. When each class entry is                                              |                        |                         |               |  |
| <ul> <li>choices for what to do next:</li> <li>a. If all class entries have been completed for one exhibitor, you can Register another Exhibitor in this exhibitor group.</li> <li>b. If this exhibitor has more class entries to make, you can Add another Entry for this Exhibitor.</li> <li>20. If all entries for all exhibitors in the exhibitor group have been completed, Continue to</li> </ul>                                                                                                    | -                                                                         | Exhibitors Entries     | Payment                 | \$2.00        |  |
| <ul> <li>been completed for one exhibitor, you can</li> <li>Register another</li> <li>Exhibitor in this exhibitor group.</li> <li>b. If this exhibitor has more class entries to make, you can Add another Entry for this Exhibitor.</li> <li>20. If all entries for all exhibitors in the exhibitor group have been completed, Continue to</li> </ul>                                                                                                    |                                                                           |                        |                         | φ2.00         |  |
| <ul> <li>been completed for one exhibitor, you can</li> <li>Register another</li> <li>Exhibitor in this exhibitor group.</li> <li>b. If this exhibitor has more class entries to make, you can Add another Entry for this Exhibitor.</li> <li>20. If all entries for all exhibitors in the exhibitor group have been completed, Continue to</li> </ul>                                                                                                    | a. If all class entries have                                              | Helpsheet, Becky       | What do you want t      | o do next?    |  |
| <ul> <li>exhibitor, you can</li> <li>Register another</li> <li>Exhibitor in this</li> <li>exhibitor group.</li> <li>b. If this exhibitor has</li> <li>more class entries to</li> <li>make, you can Add</li> <li>another Entry for this</li> <li>Exhibitor.</li> </ul> 20. If all entries for all exhibitors in the exhibitor group have been completed, Continue to                                                                                                    | been completed for one                                                    | 8/05/2000              | •                       |               |  |
| <ul> <li>Exhibitor in this exhibitor group.</li> <li>b. If this exhibitor has more class entries to make, you can Add another Entry for this Exhibitor.</li> <li>20. If all entries for all exhibitors in the exhibitor group have been completed, Continue to</li> </ul>                                                                                                    | exhibitor, you can                                                        |                        | Register another E      | Exhibitor     |  |
| <ul> <li>Exhibitor in this exhibitor group.</li> <li>b. If this exhibitor has more class entries to make, you can Add another Entry for this Exhibitor.</li> <li>20. If all entries for all exhibitors in the exhibitor group have been completed, Continue to</li> </ul>                                                                                                    | Register another                                                          |                        | Add another Entry for t | his Exhibitor |  |
| <ul> <li>b. If this exhibitor has<br/>more class entries to<br/>make, you can Add<br/>another Entry for this<br/>Exhibitor.</li> <li>20. If all entries for all exhibitors in<br/>the exhibitor group have been<br/>completed, Continue to</li> </ul>                                                                                                    | <b>Exhibitor</b> in this                                                  |                        |                         |               |  |
| <ul> <li>b. If this exhibitor has<br/>more class entries to<br/>make, you can Add<br/>another Entry for this<br/>Exhibitor.</li> <li>20. If all entries for all exhibitors in<br/>the exhibitor group have been<br/>completed, Continue to</li> </ul>                                                                                                    | exhibitor group.                                                          |                        | Continue to Pay         | rment         |  |
| make, you can Add<br>another Entry for this<br>Exhibitor.<br>20. If all entries for all exhibitors in<br>the exhibitor group have been<br>completed, Continue to                                                                                                    | <b>-</b> .                                                                |                        |                         |               |  |
| another Entry for this<br>Exhibitor.<br>20. If all entries for all exhibitors in<br>the exhibitor group have been<br>completed, Continue to                                                                                                    | more class entries to                                                     |                        |                         |               |  |
| another Entry for this<br>Exhibitor.<br>20. If all entries for all exhibitors in<br>the exhibitor group have been<br>completed, Continue to                                                                                                    | make, you can <b>Add</b>                                                  |                        |                         |               |  |
| Exhibitor.<br>20. If all entries for all exhibitors in<br>the exhibitor group have been<br>completed, Continue to                                                                                                    | -                                                                         |                        |                         |               |  |
| 20. If all entries for all exhibitors in the exhibitor group have been completed, <b>Continue to</b>                                                                                                    | -                                                                         |                        |                         |               |  |
| the exhibitor group have been completed, <b>Continue to</b>                                                                                                    |                                                                           |                        |                         |               |  |
| completed, Continue to                                                                                                    |                                                                           |                        |                         |               |  |
|                                                                                                    |                                                                           |                        |                         |               |  |
| <b>Fayinchi</b> to initialize and submit                                                                                                    | <b>Payment</b> to finalize and submit                                     |                        |                         |               |  |
| your entries.                                                                                                    | -                                                                         |                        |                         |               |  |

## Fai<mark>r Entry</mark>

- 21. Review your entries for completeness and accuracy. *Notice the Summary and Detail buttons at the top of the list on the right.* If there are errors, click on the green Entries section at the top of the page. Click Continue when all information is correct.
- 22. Once all entries have been entered for exhibitors in your family, submit the invoice for approval.

You will receive an email message when the entries have been submitted for approval. You will receive a second email when the entries have been approved.

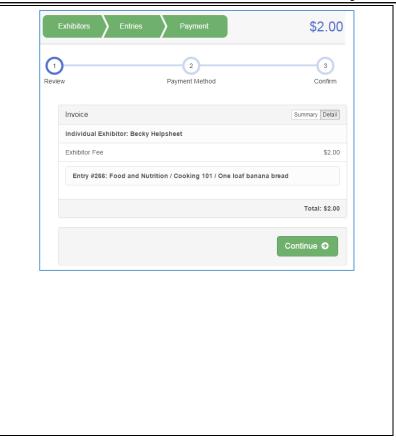

#### **Entry Process**